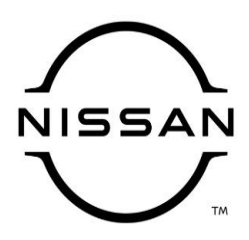

## **QUALITY ACTION**

## **CAMPAIGN BULLETIN**

## **Audio Visual (AV) Control Unit Screen**

Reference: PC741 Date: July 17, 2020

#### Attention: Dealer Principal, Sales, Service & Parts Managers

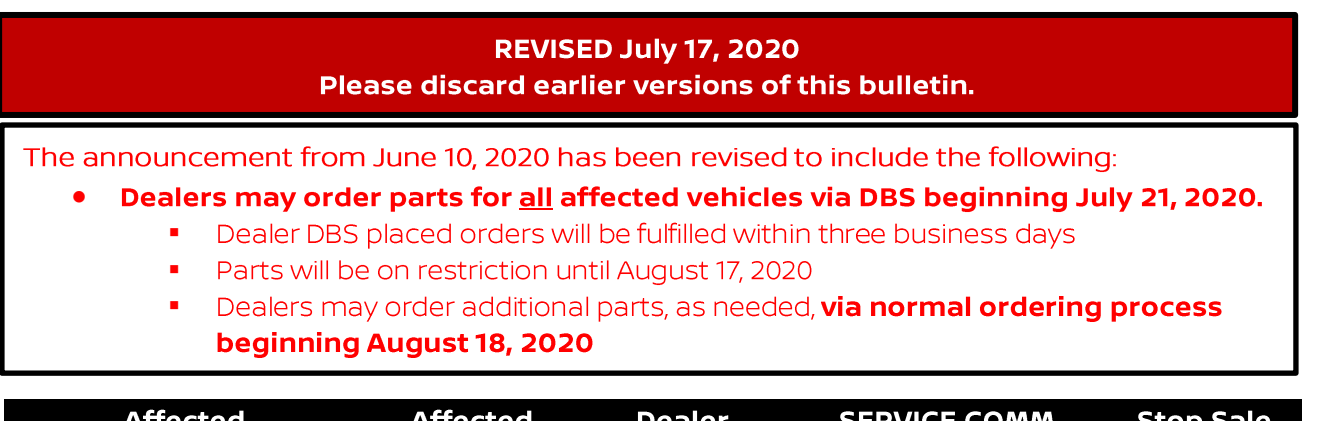

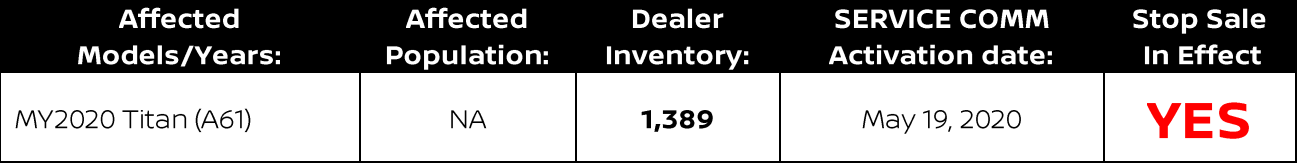

#### \*\*\*\*\*Dealer Announcement\*\*\*\*\*

Nissan is committed to a high level of customer service and satisfaction. Occasionally, this commitment requires Nissan to place certain vehicles on temporary Quality Assurance (QA) Hold to ensure that these vehicles, as delivered to our customers, meet our exacting standards and our customers' expectations.

Nissan has escalated this temporary hold to a quality action, which requires replacement of the A/V Control Units on 1,389 specific MY2020 Titan vehicles before they are sold and delivered. Due to a supplier issue that has since been resolved, the audio/IT screen on the head unit of the subject vehicles may delaminate.

Affected vehicles **are subject** to stop sale and are either currently in dealer inventory or assigned and in transit to the dealer.

#### \*\*\*\*\*What Dealers Should Do\*\*\*\*\*

#### PLEASE FOLLOW THE ATTACHED REPAIR INSTRUCTIONS:

- 1. Verify if vehicles are affected by this quality hold using Service Comm or DBS National Service History - Open Campaign I.D. **PC741** 
	- New vehicles in dealer inventory can also be identified by using DBS (Sales-> Vehicle Inventory, and filter by Open Campaign).
		- : Refer to NPSB 15-460 for additional information

#### " Please continue to check newly arriving inventory for campaign applicability.

- 2. Please do not drive, loan, sell or trade the specific MY2020 Titan vehicles in dealer inventory subject to this quality action.
- 3. Use the attached procedure to replace the A/V Control Unit on any vehicles affected by this quality action:
	- $\bullet$ Dealers may order parts for all affected vehicles via DBS beginning July 21, 2020.
		- Dealer DBS placed orders will be fulfilled within three business days
		- Parts will be on restriction until August 17, 2020
		- Dealers may order additional parts, as needed, via normal ordering process beginning August 18, 2020
- 4. Once remedied, dealers may submit the applicable warranty claim for the action performed and the vehicle can be released for sale

#### \*\*\*\*\* Dealer Responsibility \*\*\*\*\*

It is the dealer's responsibility to check Service Comm or DBS National Service History - Open Campaign using the appropriate campaign I.D for the status on each affected vehicle currently in new vehicle inventory.

#### NISSAN NORTH AMERICA, INC.

Aftersales DIVISION

#### Thank you for your prompt attention to this matter.

\*\*\* Repair procedure begins on the next page \*\*\*

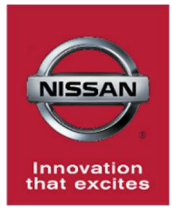

# PC741 - 2020 – TITAN AUDIO UNIT REPLACEMENT

#### SERVICE PROCEDURE:

### IMPORTANT: Follow all warnings, cautions, and notes in the Electronic Service Manual (ESM)

### Repair Overview:

- A. Read and save the VIN (Pages 1-2)
- B. Read and document current configuration data (Pages 3-5)
- C. Replace the AV control unit (Page 5)
- D. Reprogram the AV control unit (Pages 6-12)
- E. Configure the AV control unit (Pages 13-14)
- F. Write the VIN to the AV control unit (Pages 14-15)

Read and Save VIN

- 1. Connect VI2 to the OBD2 port in the vehicle.
	- Open CONSULT III+ (C3+) program
	- Turn the ignition ON

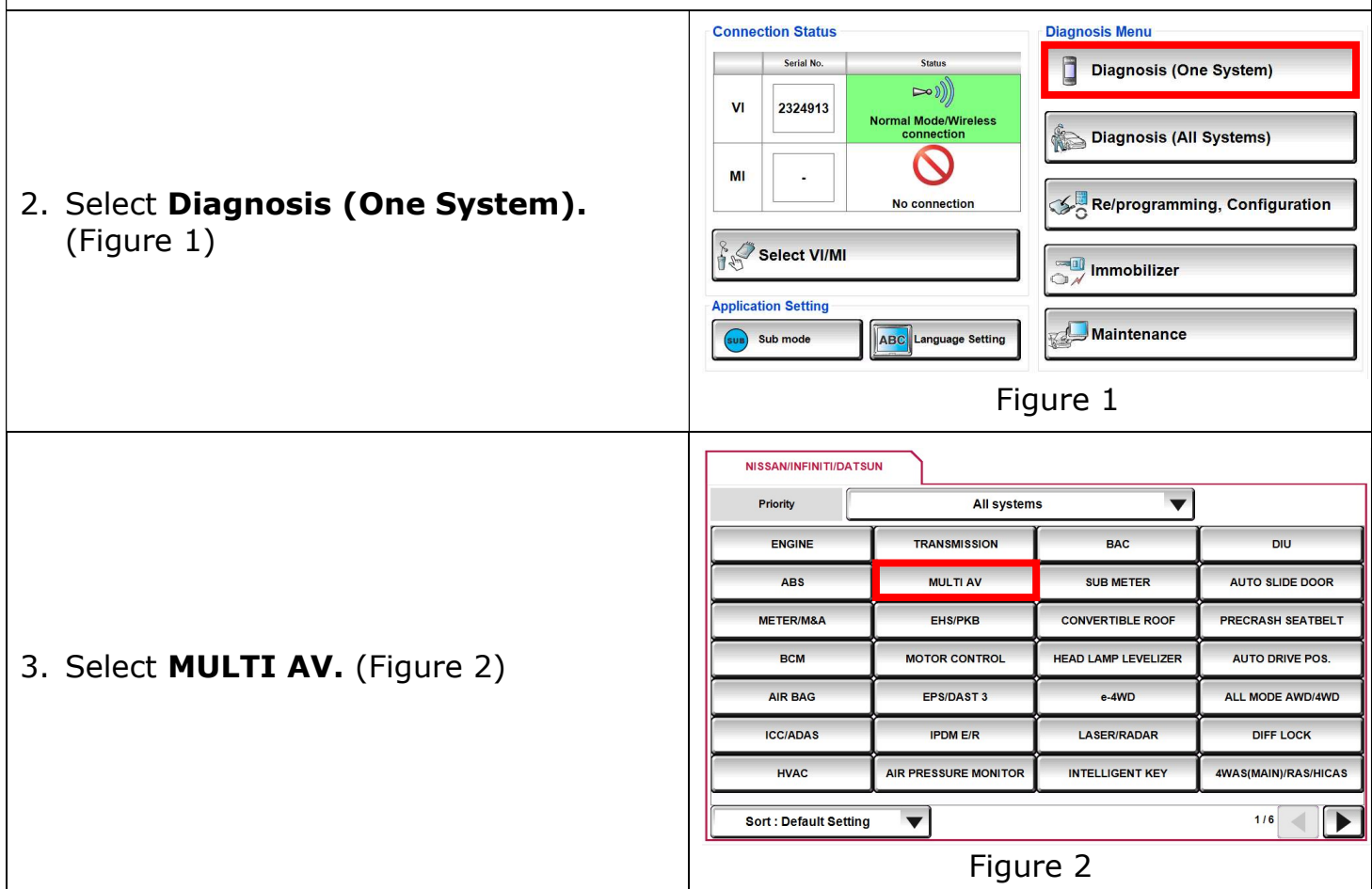

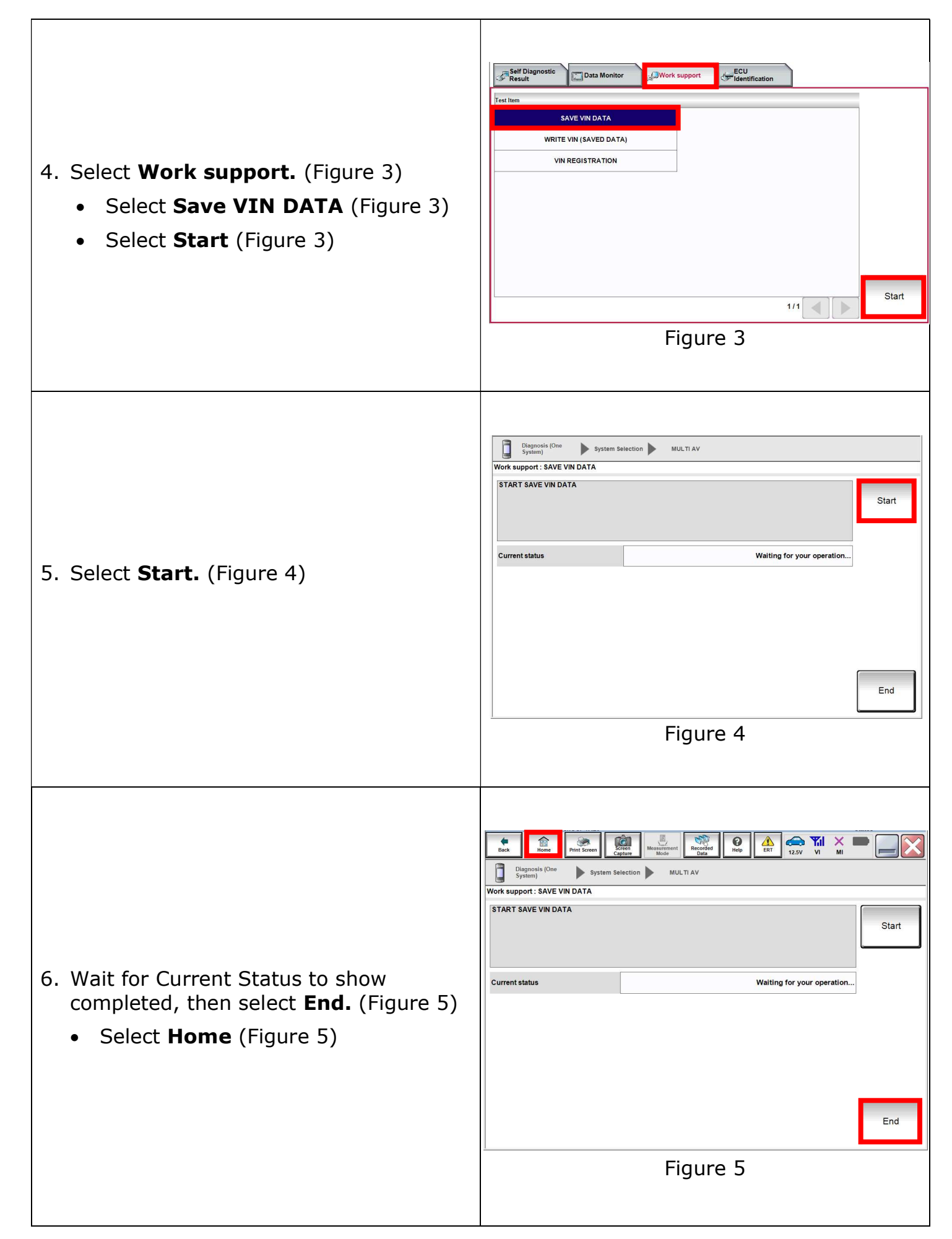

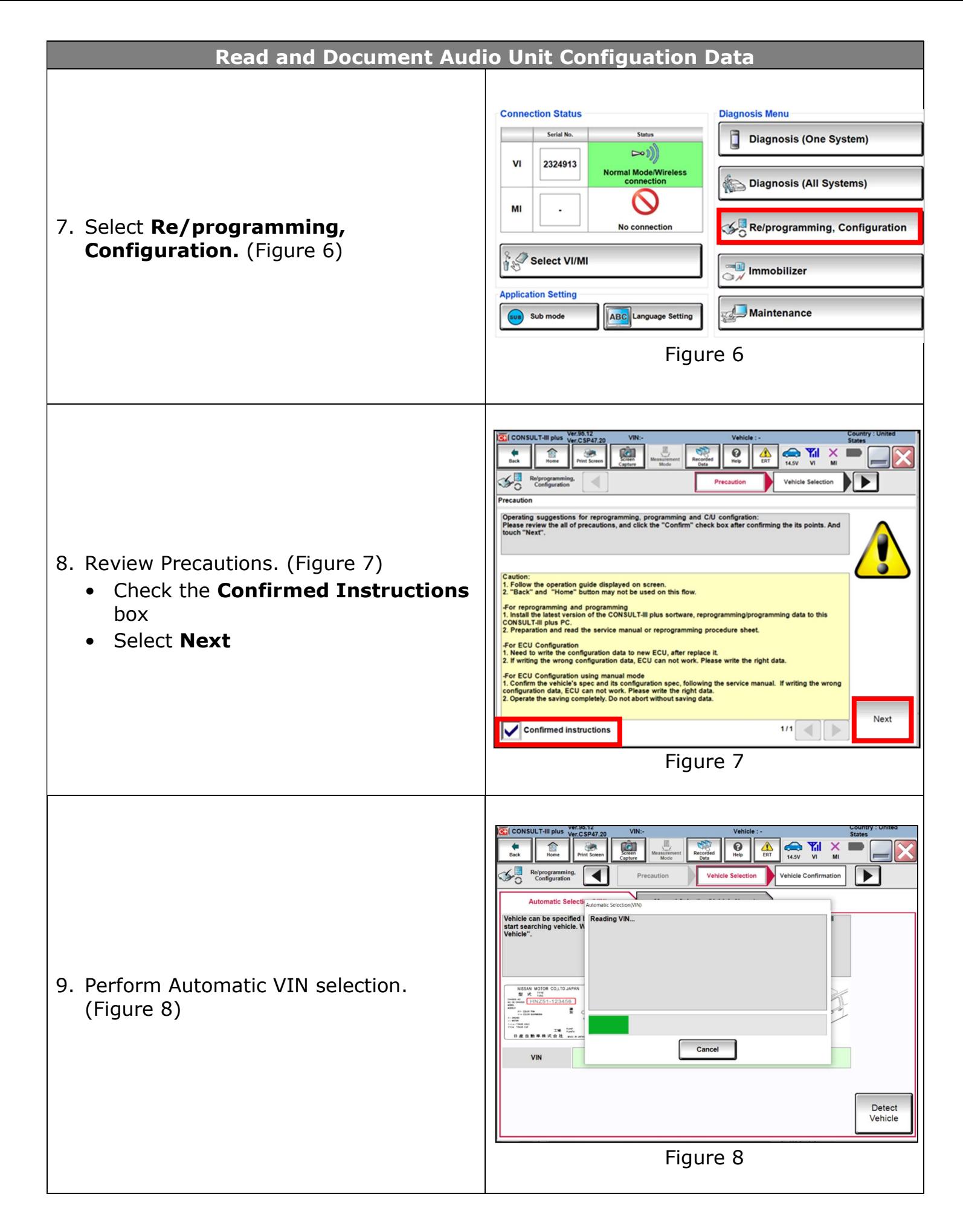

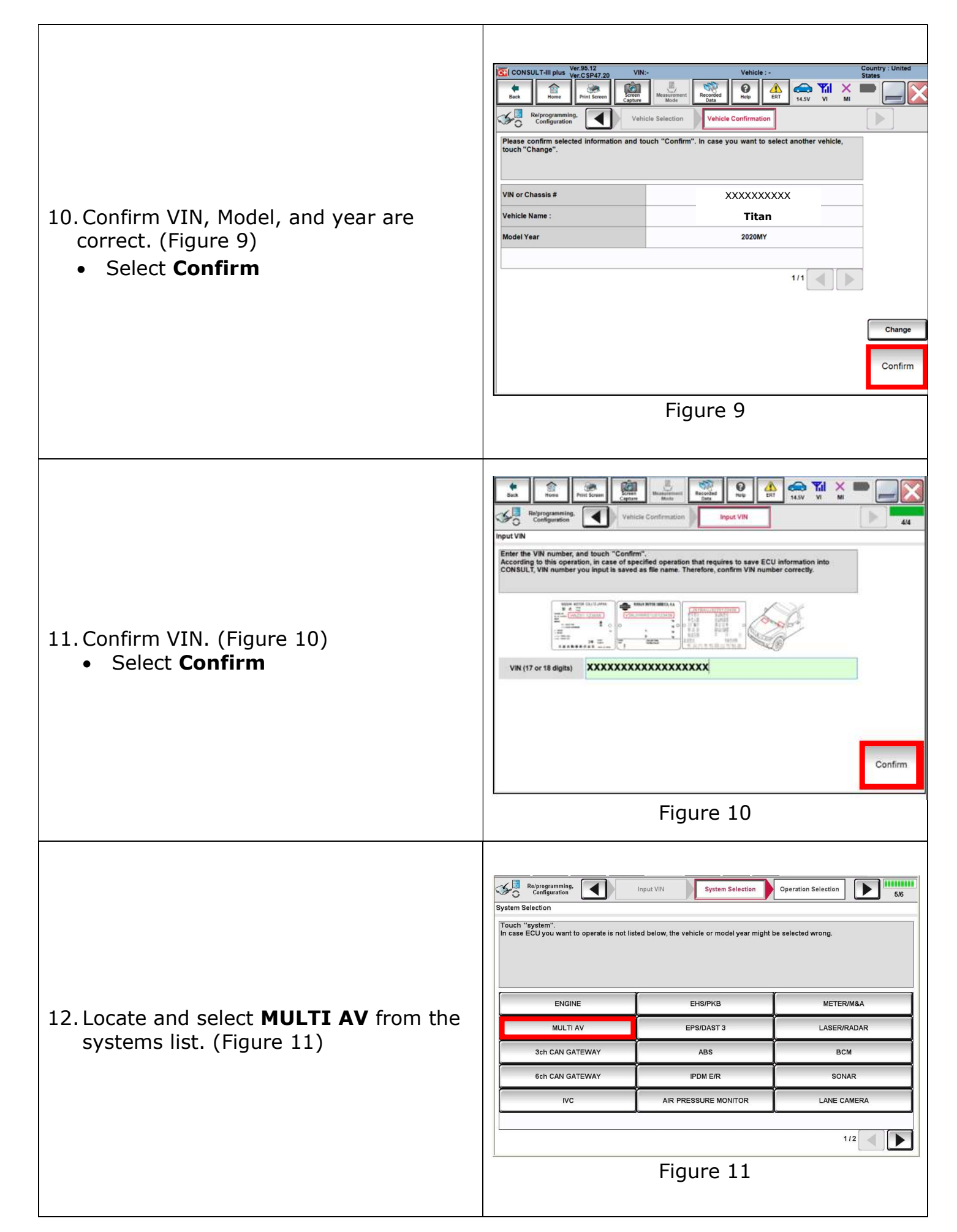

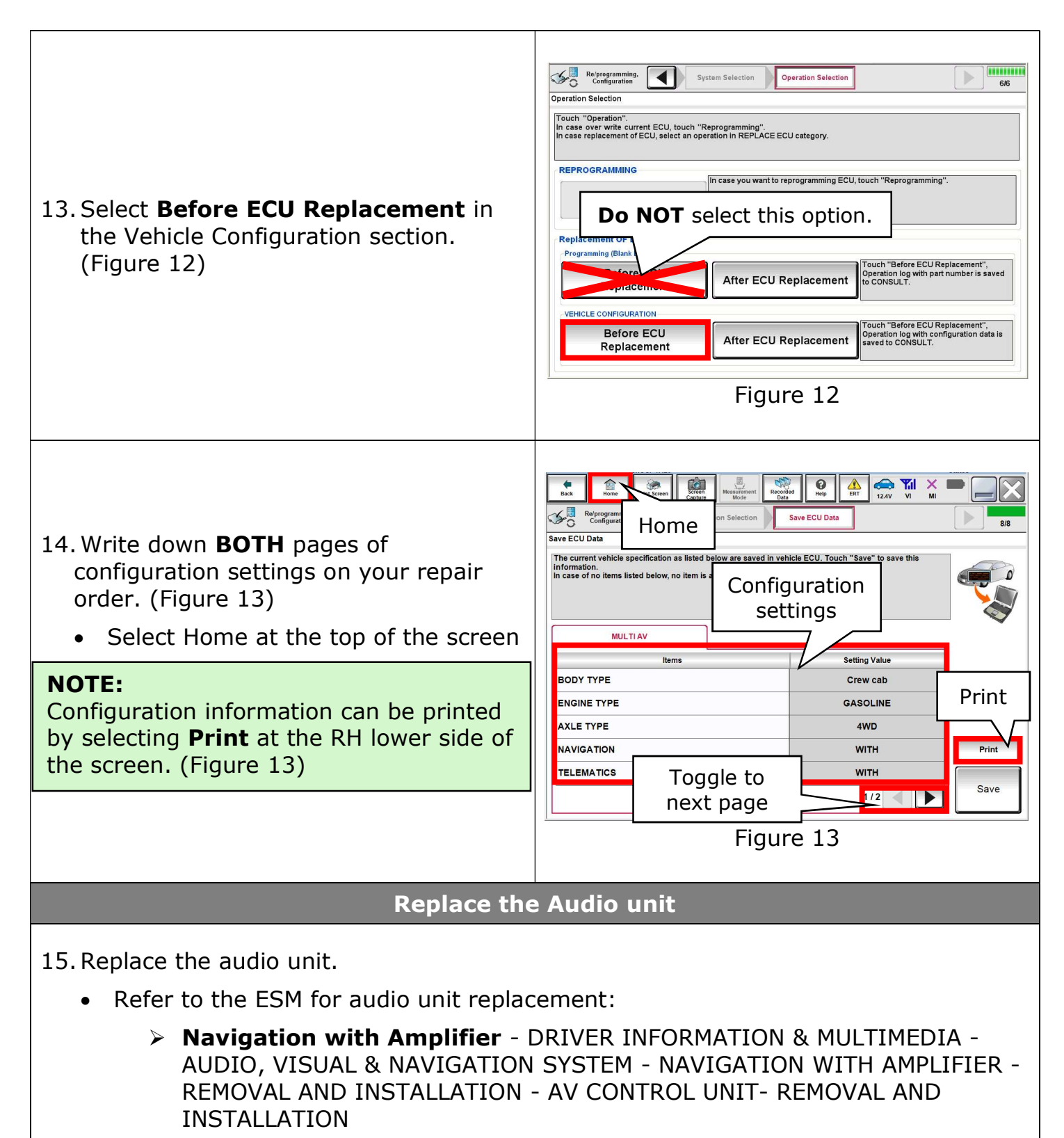

- > Navigation without amplifier DRIVER INFORMATION & MULTIMEDIA -AUDIO, VISUAL & NAVIGATION SYSTEM - NAVIGATION WITHOUT AMPLIFIER - REMOVAL AND INSTALLATION - AV CONTROL UNIT - REMOVAL AND INSTALLATION
- > Display audio DRIVER INFORMATION & MULTIMEDIA AUDIO, VISUAL & NAVIGATION SYSTEM - DISPLAY AUDIO - REMOVAL AND INSTALLATION - AV CONTROL UNIT - REMOVAL AND INSTALLATION

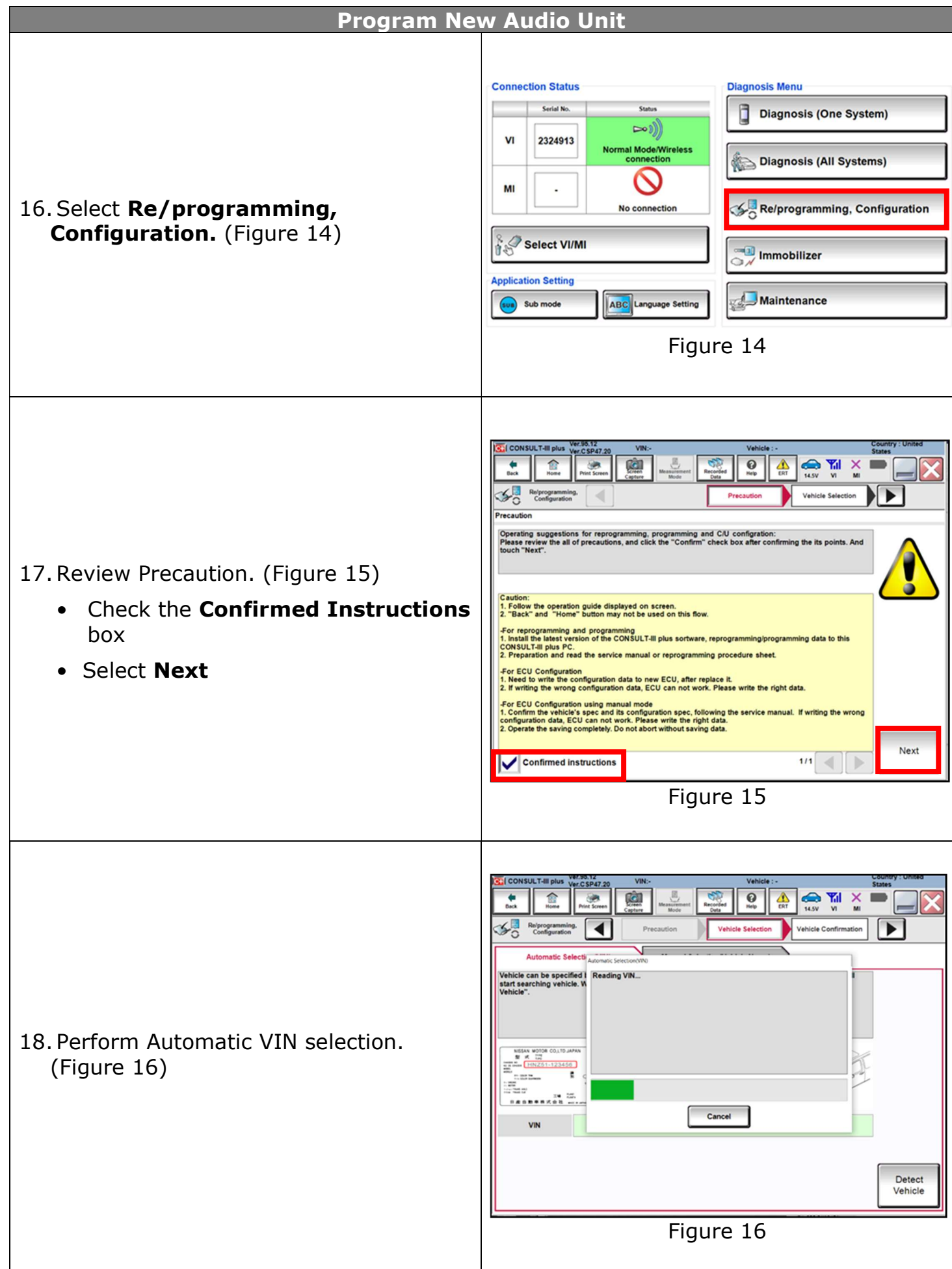

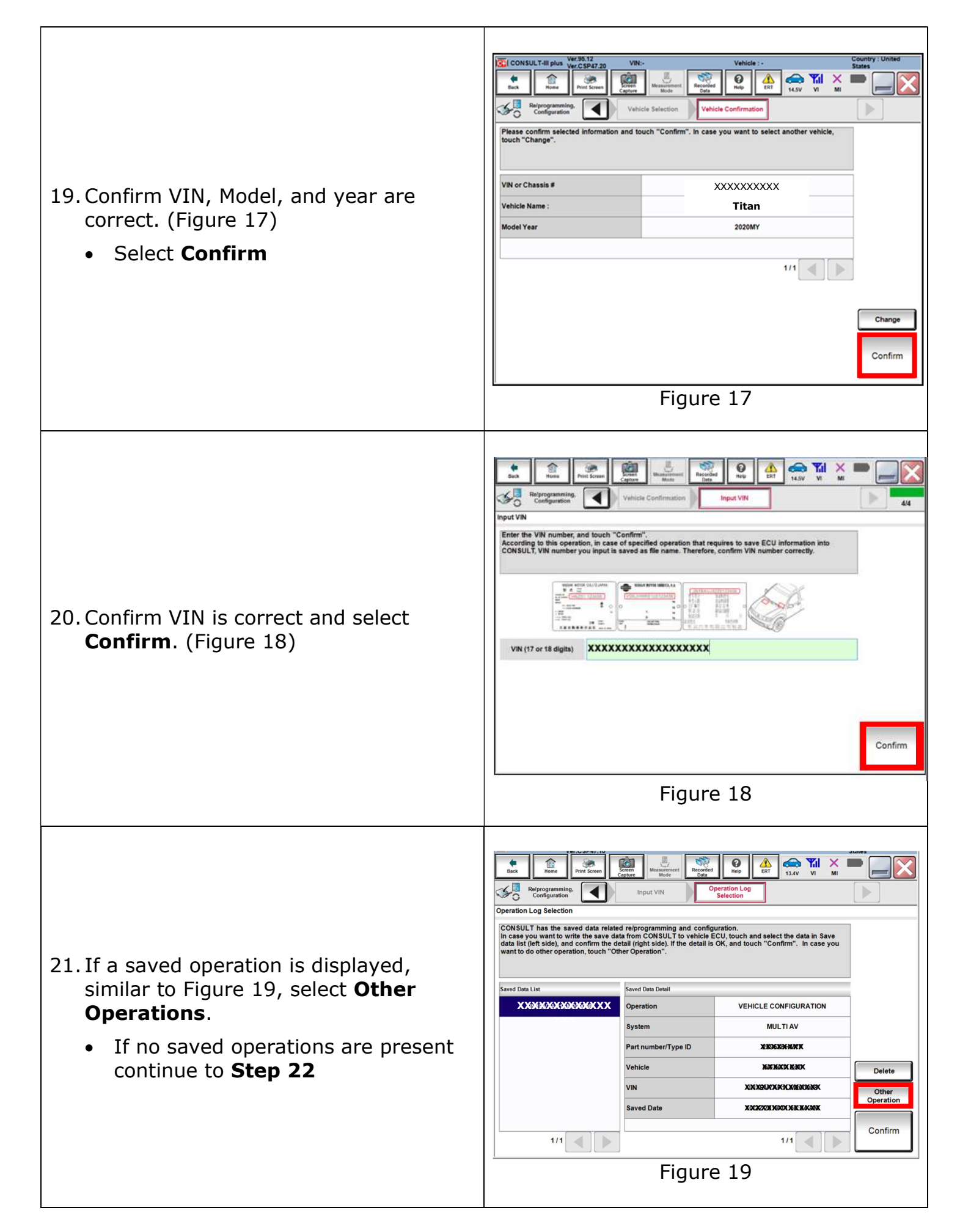

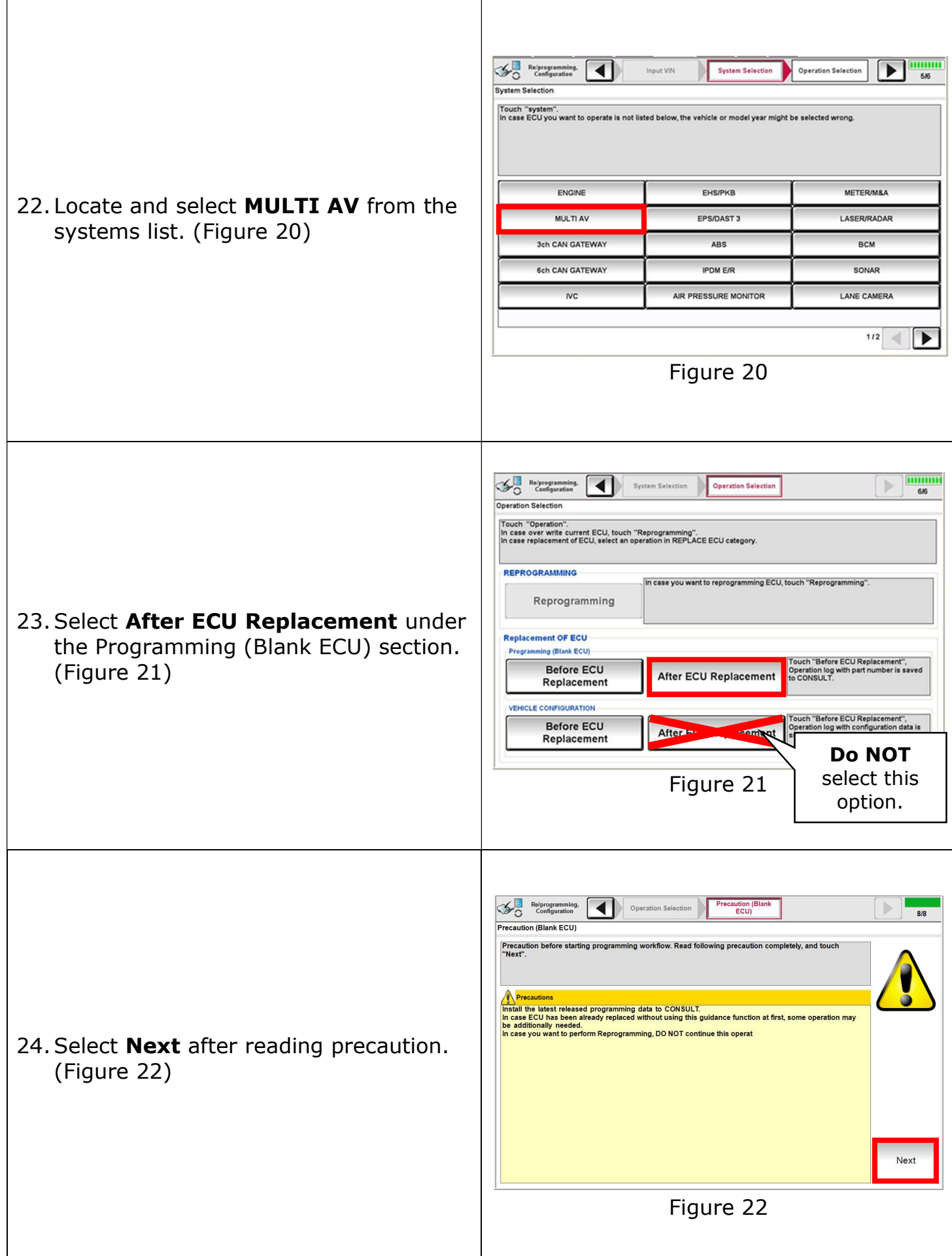

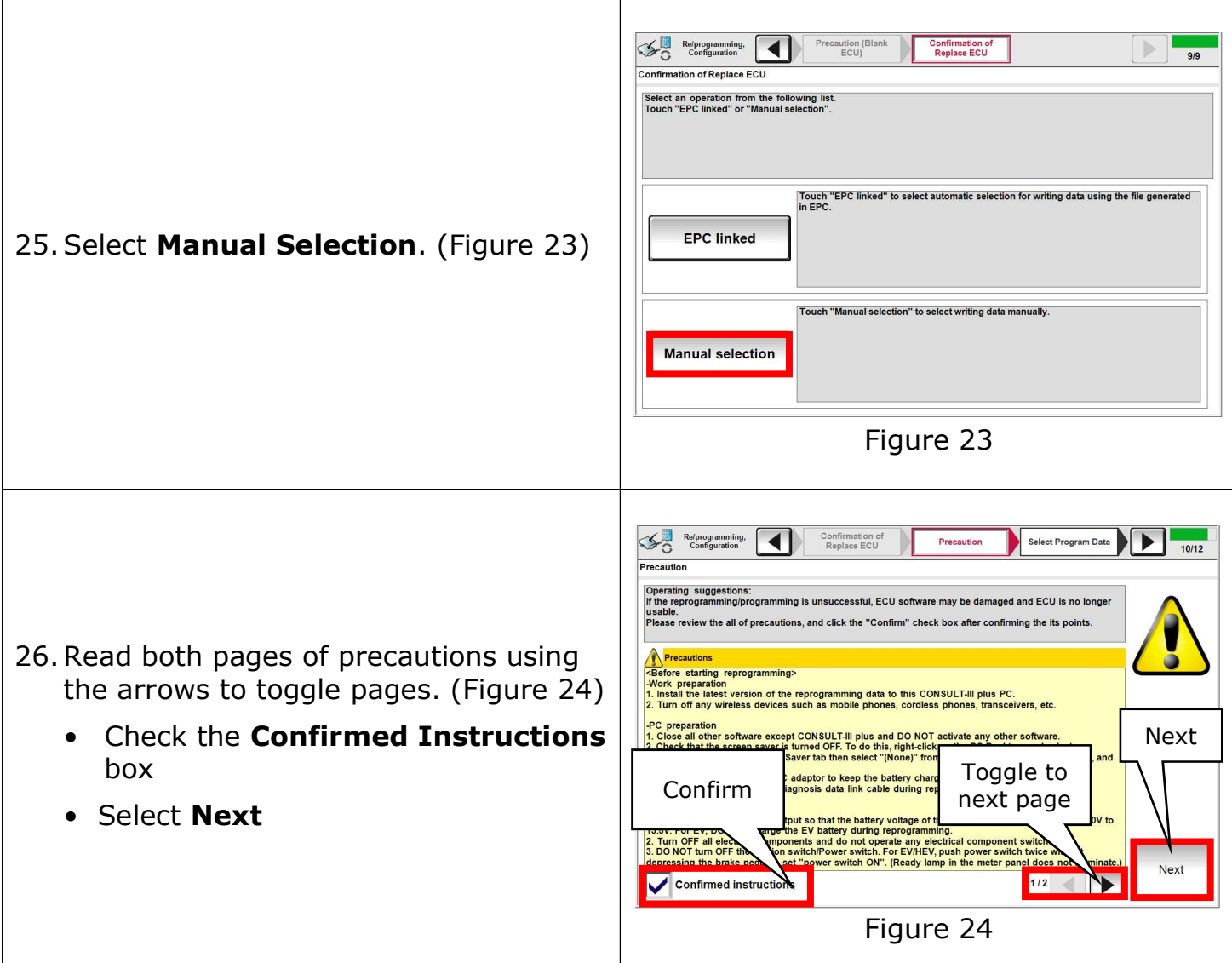

27. Review Table A below. Locate the applicable Rom Data ID for the vehicle you are working on.

## **Table A**

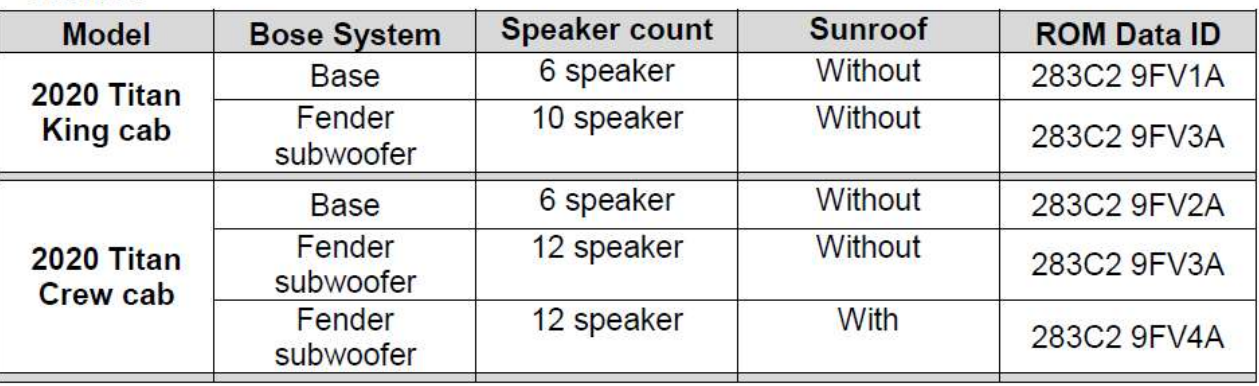

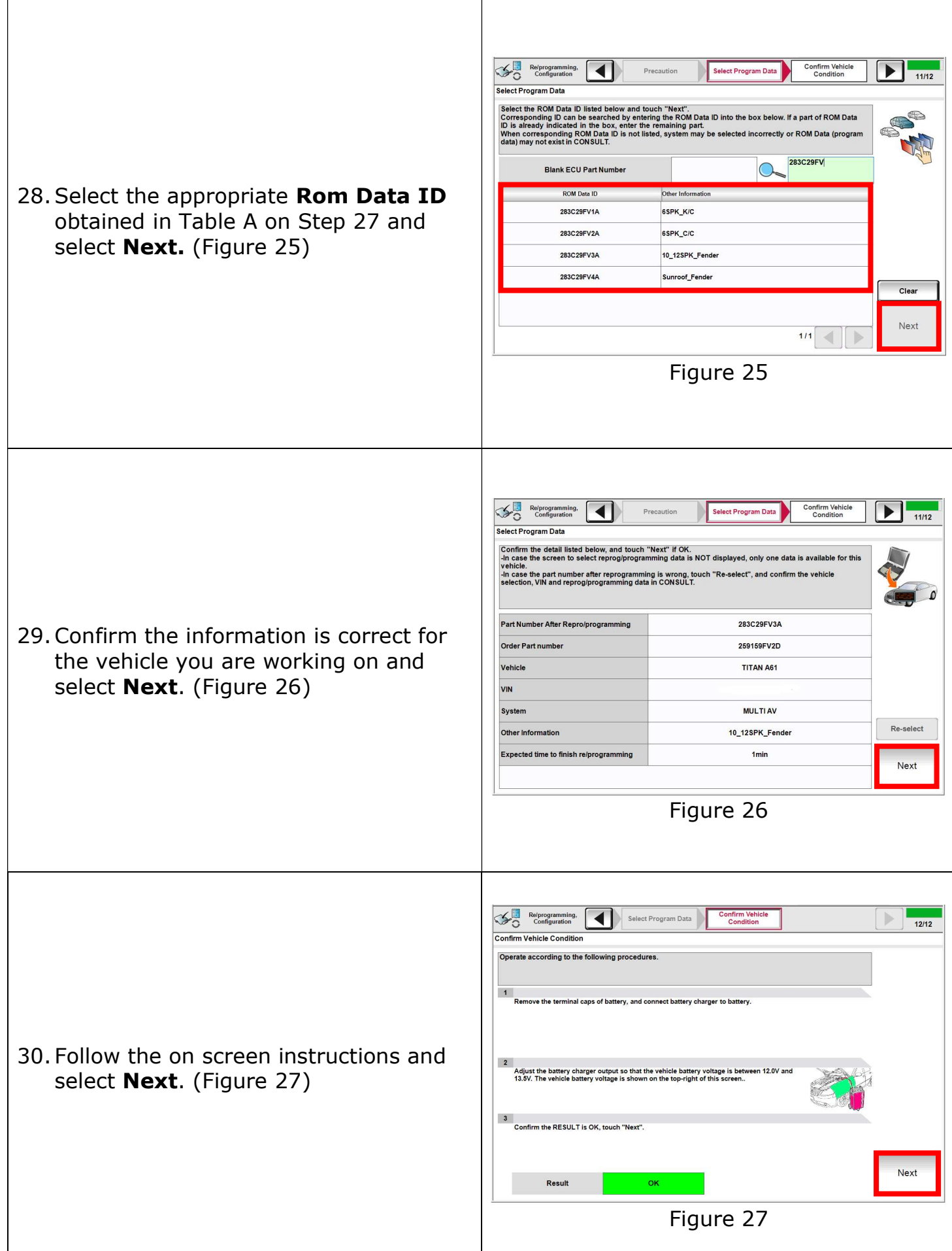

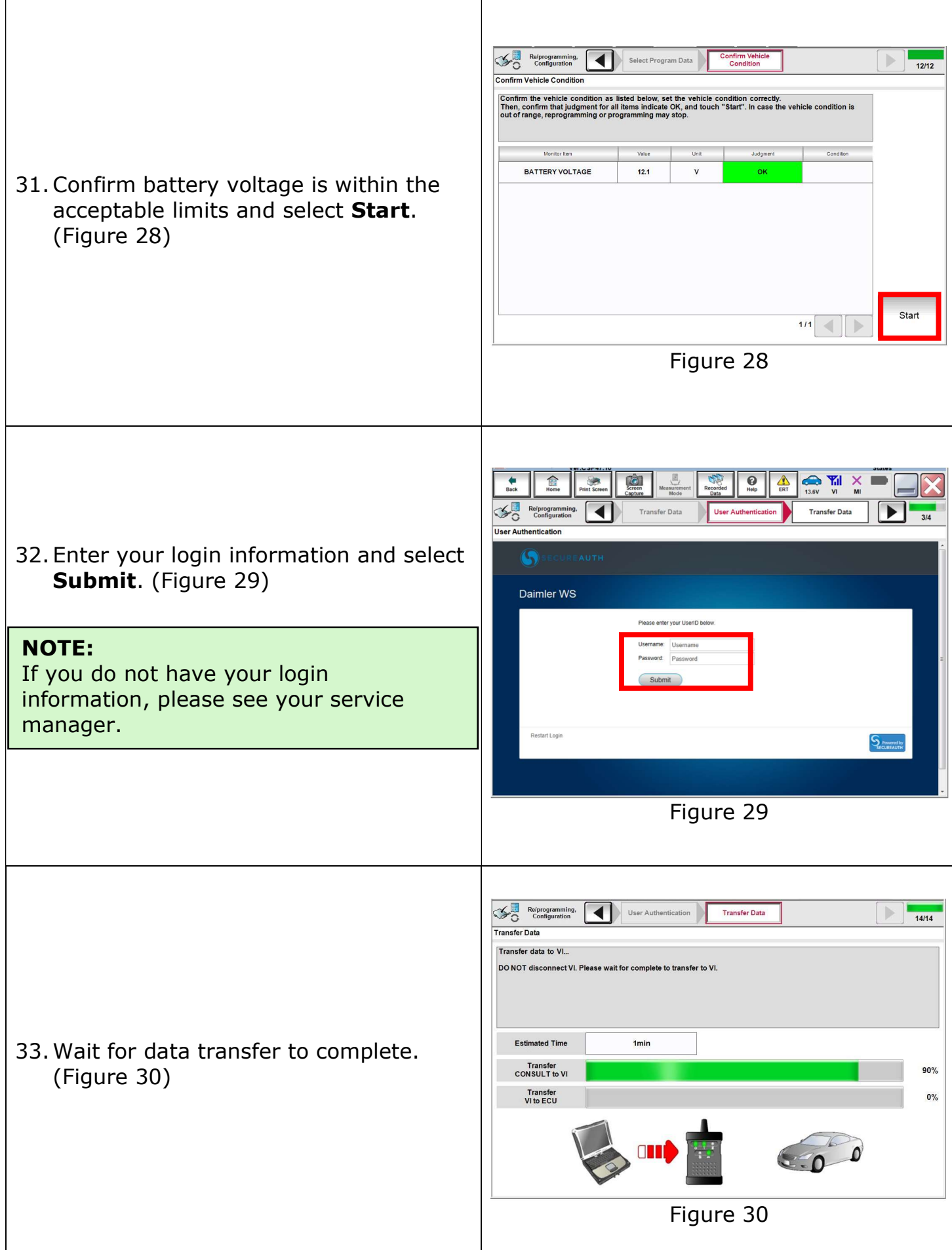

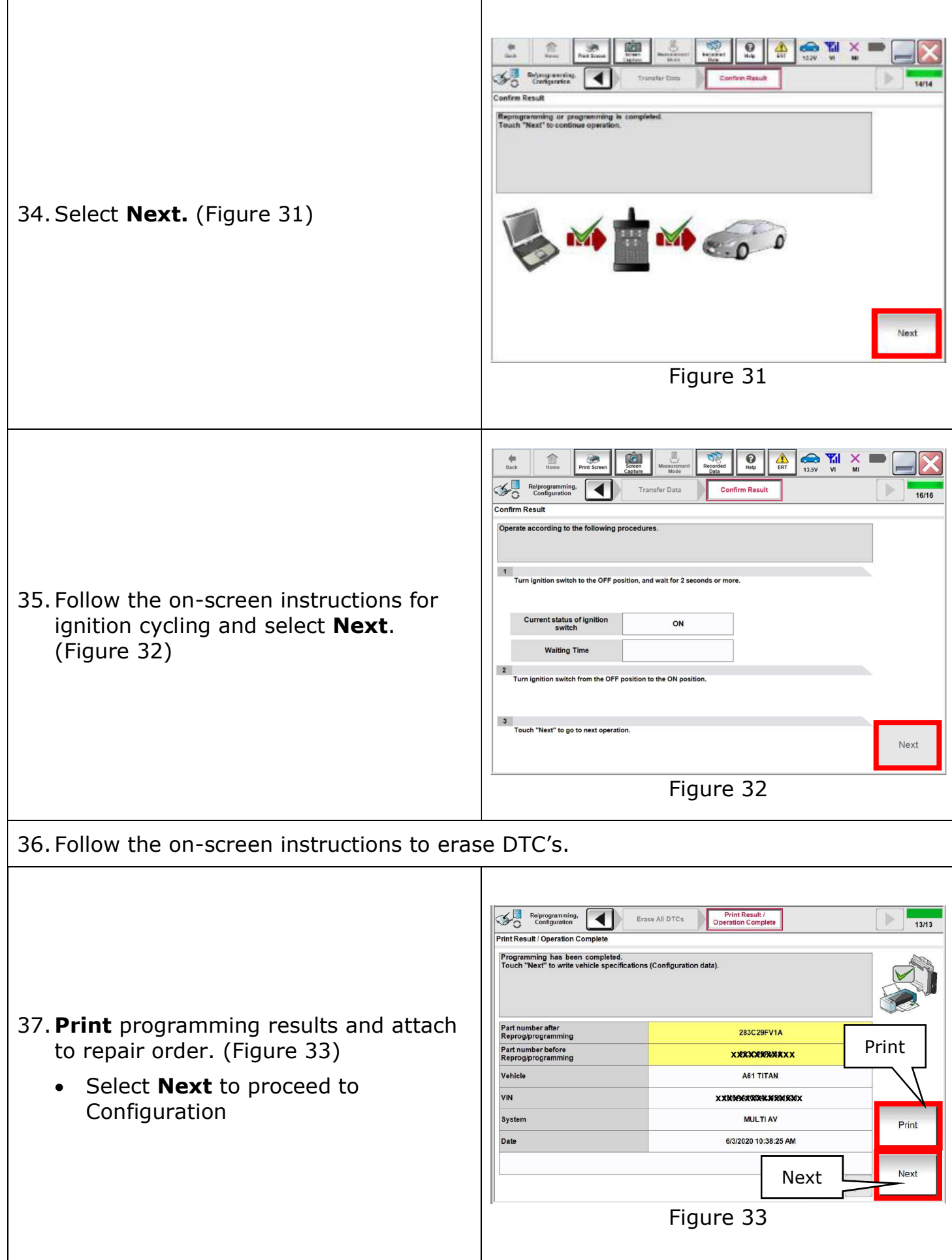

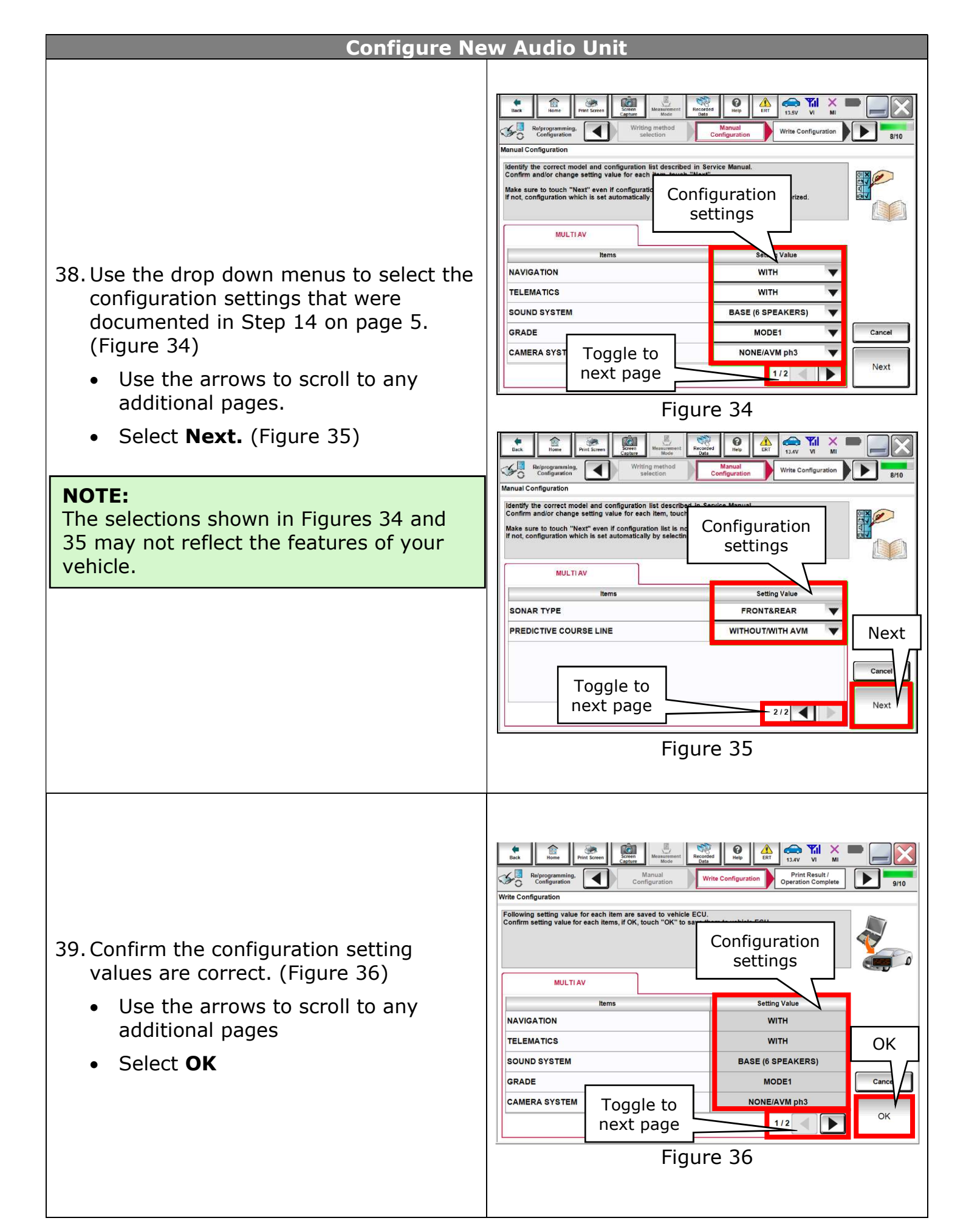

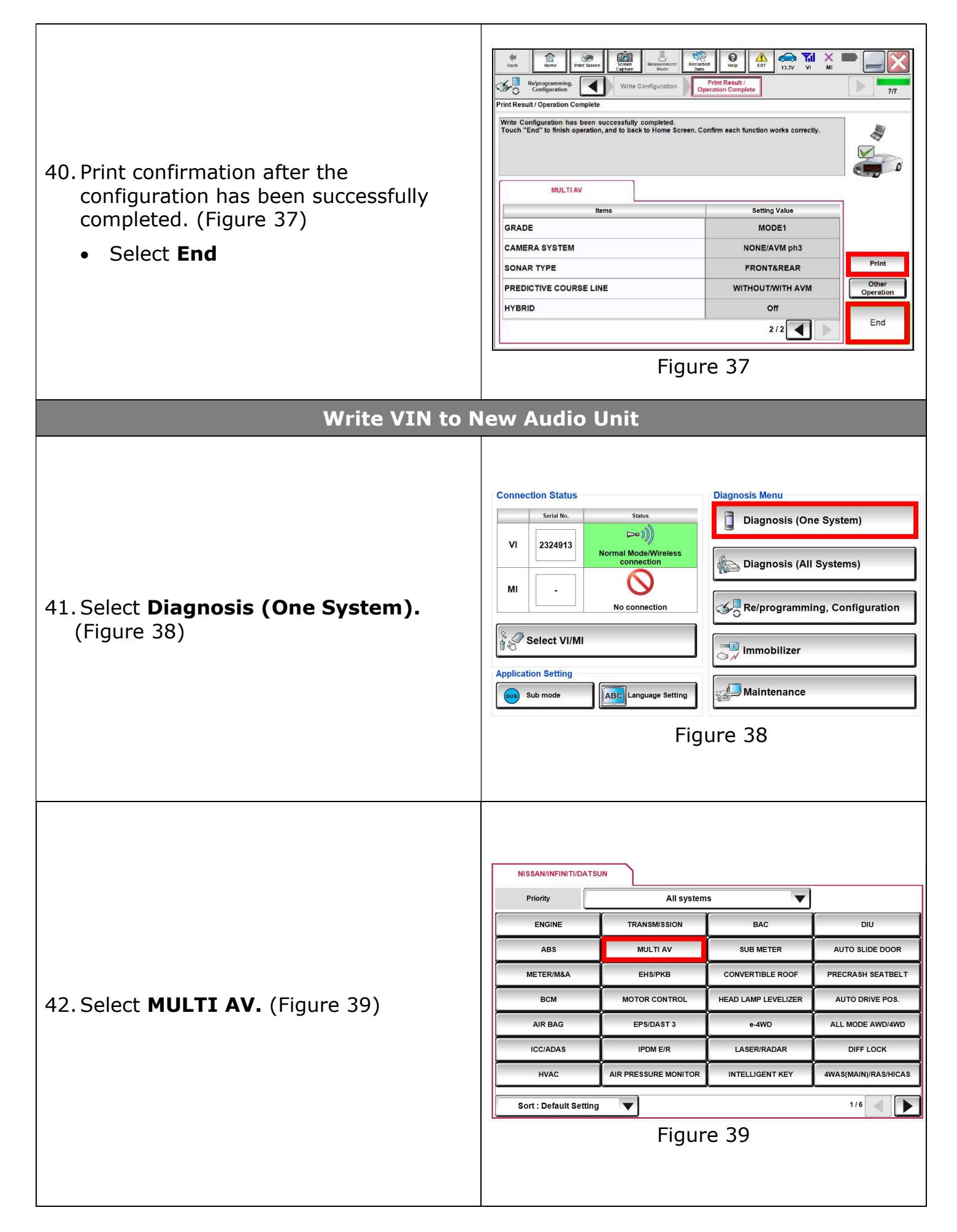

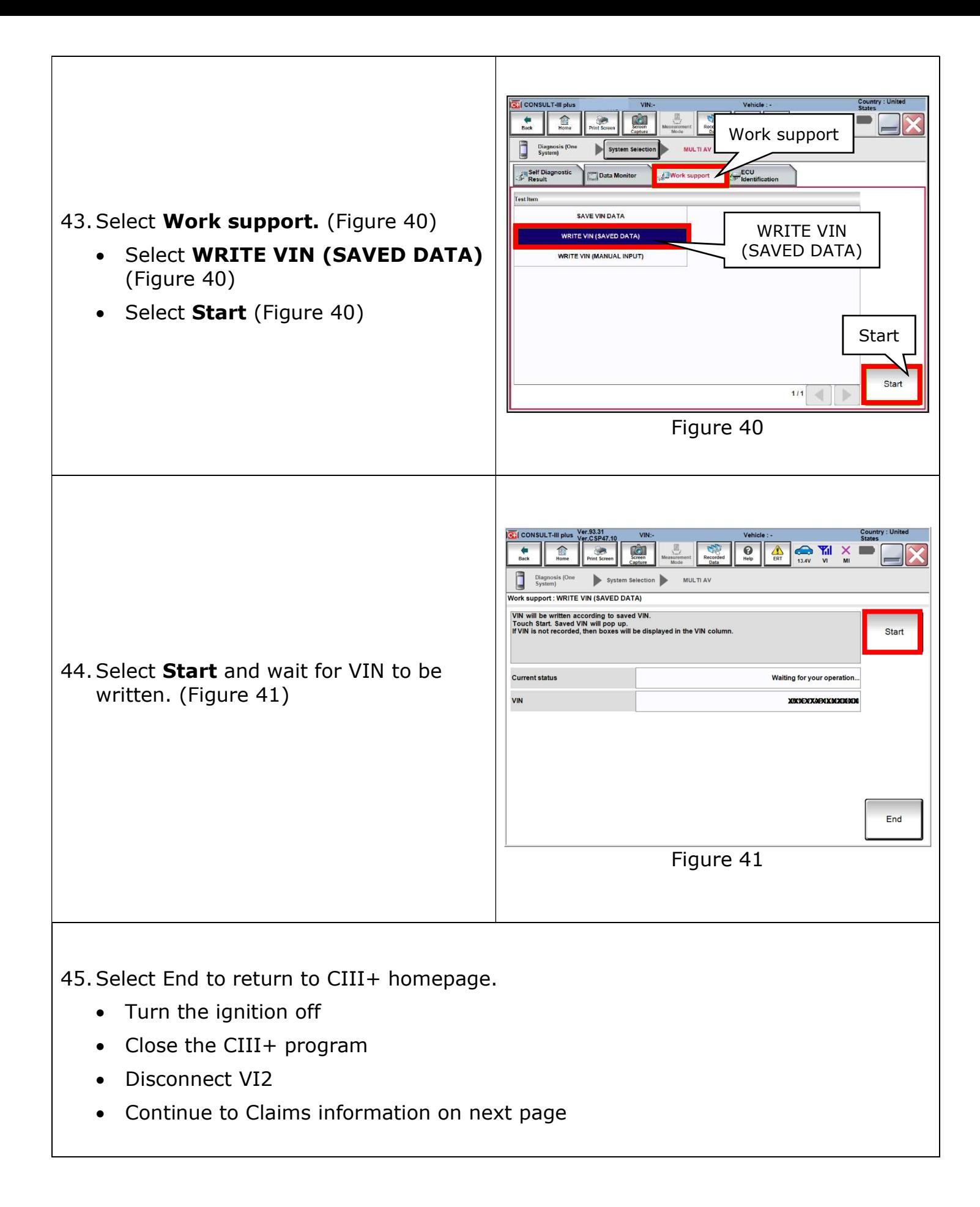

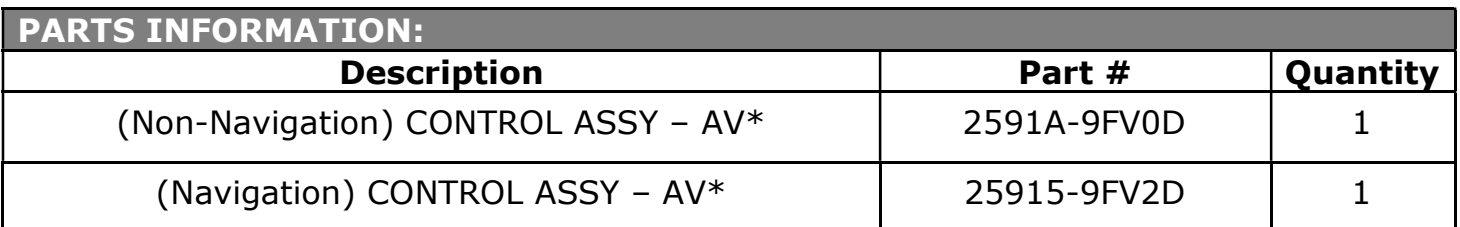

\*Part number should be selected using the VIN in the parts system.

### CLAIMS INFORMATION

## Submit claim using the following claims coding:

## Work Order Line Type: "CM" Campaign

## Campaign: PC741

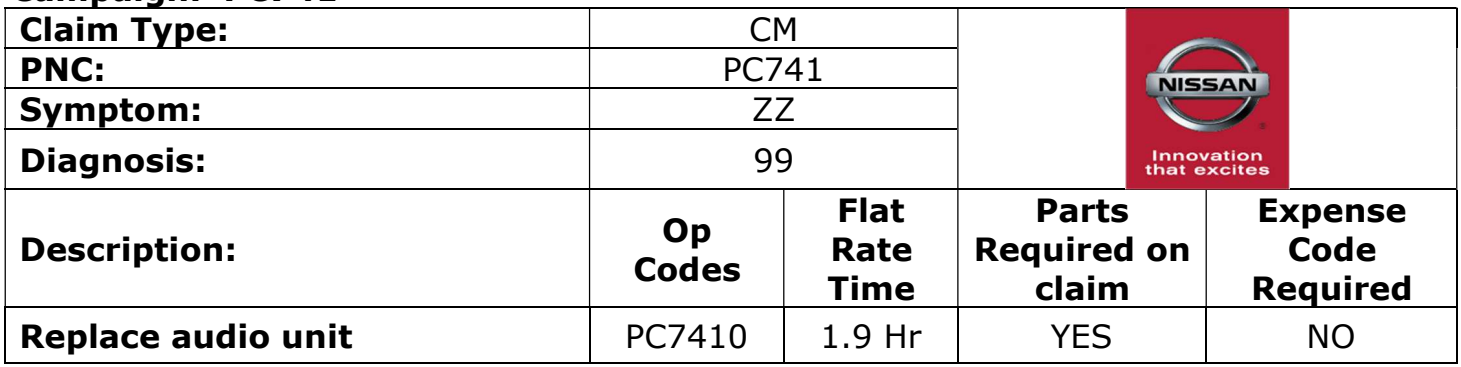